## Zedmed Summary Sheet

## Viewing Clinical Documents in My Health Record

Note: These steps assume that your software is connected to the My Health Record system, the patient has a My Health Record and their individual healthcare identifier (IHI) has been validated in your system

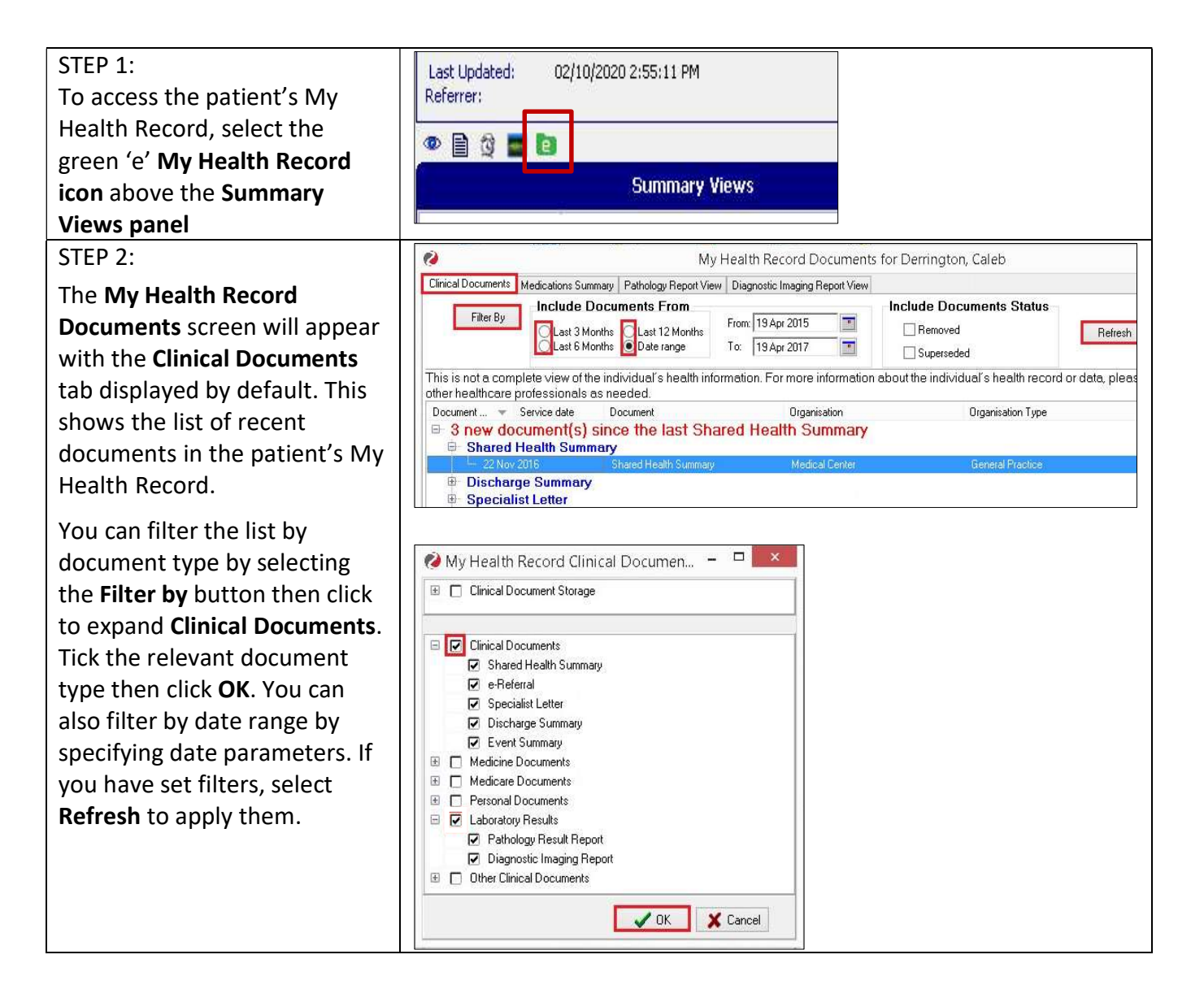

## Viewing Clinical Documents in My Health Record continued

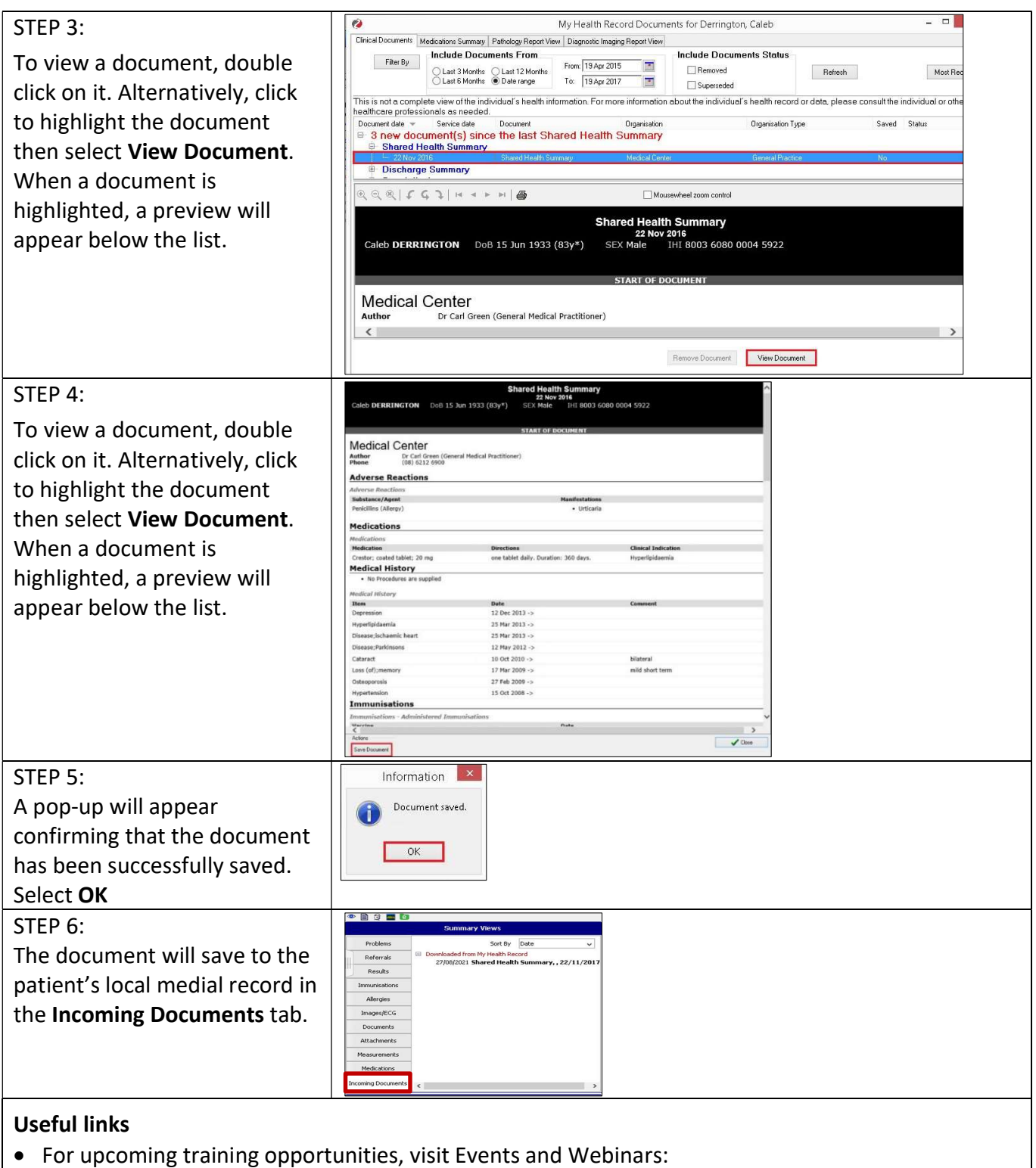

https://www.digitalhealth.gov.au/newsroom/events-and-webinars

For assistance contact the My Health Record helpline on 1800 723 471 or email help@digitalhealth.gov.au

Viewing Clinical Documents in My Health Record Updated: June 22 Software version: V 33.11

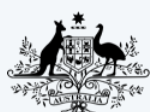

**Australian Government Australian Digital Health Agency** 

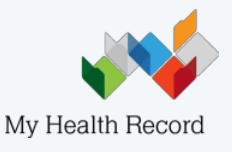